[产品特性](https://zhiliao.h3c.com/questions/catesDis/360) **[韦家宁](https://zhiliao.h3c.com/User/other/45926)** 2020-04-17 发表

## 组网及说明

本案例为S5820 V7版本交换机软件版本的升级方法(WEB版) S5820版本信息如下:

H3C Comware Software, Version 7.1.045, Release 2418P06

Copyright (c) 2004-2015 Hangzhou H3C Tech. Co., Ltd. All rights reserved.

H3C S5820V2-48S uptime is 233 weeks, 5 days, 23 hours, 47 minutes

Last reboot reason : USER reboot

Boot image: flash:/s5820v2\_5830v2-cmw710-boot-r2418p06.bin

Boot image version: 7.1.045, Release 2418P06

Compiled Aug 07 2015 15:40:53

System image: flash:/s5820v2\_5830v2-cmw710-system-r2418p06.bin

System image version: 7.1.045, Release 2418P06

Compiled Aug 07 2015 15:40:53

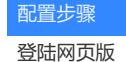

 $\sqrt{2}$  H3C S5820V2-485 REE  $\times$ 

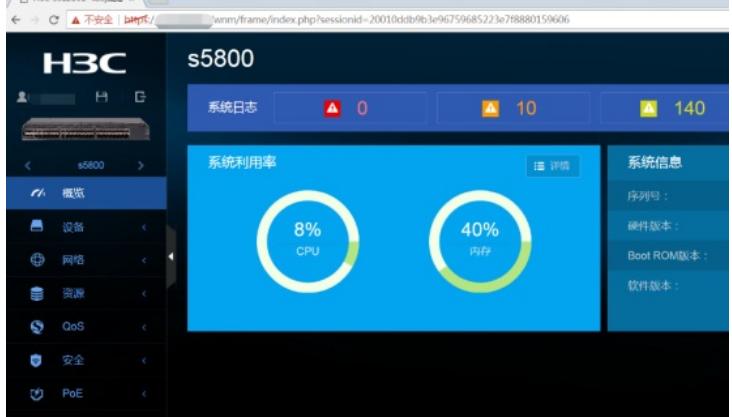

选择"设备"

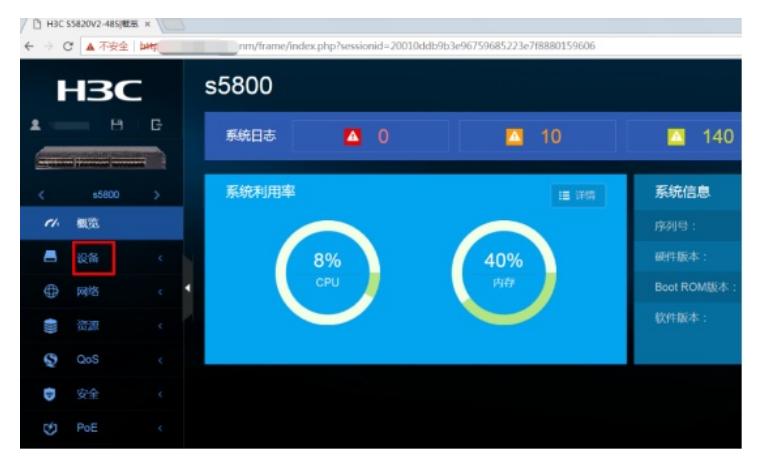

选择"软件更新"

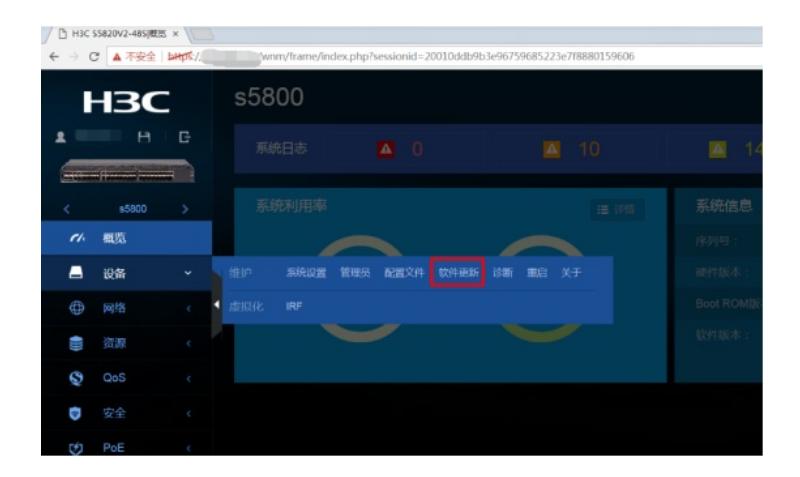

## 选择"升级系统软件"

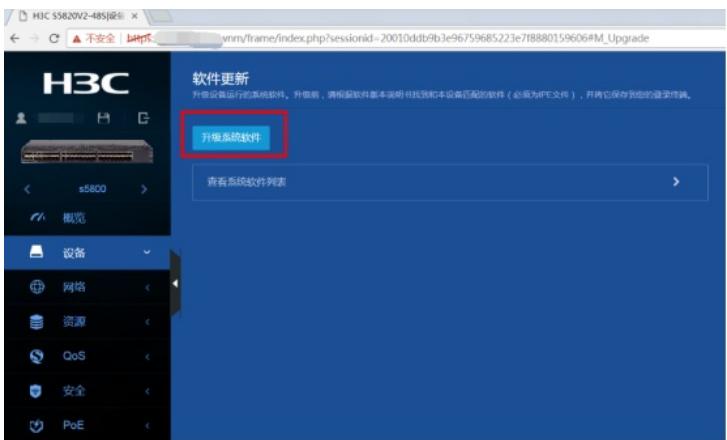

## 选择文件,可选择是否要"立即重启设备"。点击"确定"

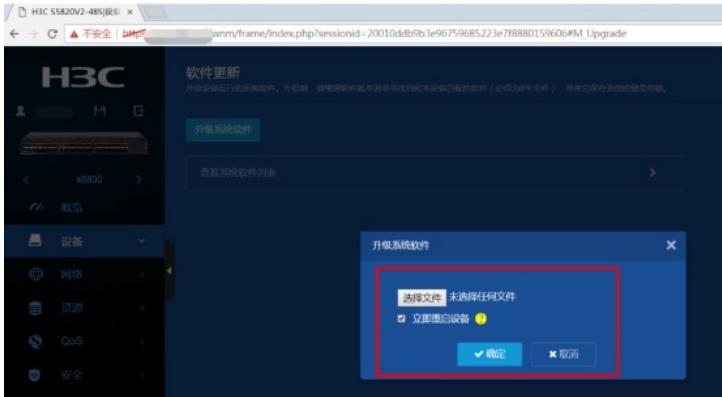

## 配置关键点

- 1、提前准备好新的软件版本文件。
- 2、提前部署好交换机WEB功能,并创建相应用户及赋予权限,可参考如下配置:

开启WEB功能:

[H3C]ip http enable

[H3C]ip https enable

创建用户,设置密码,赋予WEB登录方式及管理员操作权限

[H3C]local-user admin

[H3C-luser-manage-admin]password simple admin

[H3C-luser-manage-admin]authorization-attribute user-role network-admin

[H3C-luser-manage-admin]quit

3、确保PC能PING通交换机。